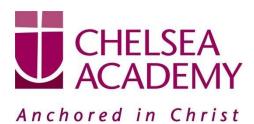

Wednesday 4<sup>th</sup> March 2020

Dear Parent(s) / Carer(s),

## Year 10 Parents' Consultation Evening – Thursday 12<sup>th</sup> March 2020

The Parents' Consultation Evening for Year 10 students will take place on Thursday 12<sup>th</sup> March during which time you will have the opportunity to come into the Academy to discuss your son / daughter's progress. **Student attendance to the evening is compulsory** and it is expected that **all parent(s)** / **carer(s) also attend.** There will be the opportunity for short appointment slots with your child's teachers to discuss their progress in subject areas. All teachers will be seated in the Sports Hall. Please note that it is a very busy evening and you may be expected to wait a short while to see all the teachers.

At Chelsea Academy, we use the Parents' Evening System, an easy to use online appointment booking system. This allows you to choose your own appointment times with teachers and you will receive an email confirming your appointments.

The window to book appointments will open on Thursday 5<sup>th</sup> March and will close on Thursday 12<sup>th</sup> March at 12.00 pm. Should you wish to make any changes after this date please contact the Academy's reception on the main phone number or alternatively on <u>admin@chelsea-academy.org</u>.

Please visit <u>https://chelseaacademy.parentseveningsystem.co.uk</u> to book your appointments. (A short guide on how to add appointments can be found on our website: Parents > Logins > Parents' Consultation Evenings). You will need to log in with your child's date of birth and the login code that has been emailed to you.

If you do not have access to the internet or a smartphone, please visit the Academy reception in person to book your appointments.

Year 10 students are expected to attend with their parent(s) / carer(s) in full Academy uniform. So that teachers can see as many parents / carers as possible, appointments are kept to a maximum of 5 minutes. If there are issues that require further discussion, a separate appointment for a later date should be made. If you would like to meet with me you can also make an appointment through the online system (although this is not expected and appointments will be limited). Please bring a printed copy of your appointments with you if possible.

The evening will begin at **4.15 pm**. Please note that parents will not be allowed on site before 4.00 pm and the last appointment time will be 7.25 pm.

Yours sincerely

Mr R Daverat Senior Pastoral Leader - Year 10 & 11

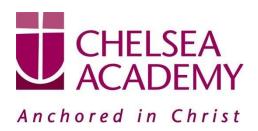

Parents' Guide for Booking Appointments - visit https://chelseaacademy.parentseveningsystem.co.uk/

| Parents' Evening System<br>Mecome to the Green Abbry parents' evening booking<br>email continuition: passer ensure your email address<br>Parent Login Code<br>Dittributs<br>Email Conferm Email<br>rabbolk@gmail.com<br>Login<br>Primary School Parents' Evening | is connect.<br>Date Of Birth<br>20 • Ady • 2000 •                      | a link from the         | Step 1: LoginFill out the details on the page then click the Log In button. A<br>confirmation of your appointments will be sent to the email<br>address you provide.Enter your unique login code found in the letter.                                                                                                    |
|----------------------------------------------------------------------------------------------------|------------------------------------------------------------------------|-------------------------|----------------------------------------------------------------------------------------------------|
| This parents' evening is an opportunity to meet<br>your child's teacher. Please enter the school via<br>the main entrance and sign in at reception.                                                                                                    | Click a date to continue:<br>Thursday, 16th March<br>Open for bookings | >                       | Step 2: Select Parents' Evening<br>Click on the date you wish to book.                                                                                                    |
|                                                                                                    | Friday, 17th March<br>Open for bookings<br>I'm unable to attend        | >                       | Unable to make all of the dates listed? Click I'm unable to attend.                                                                                                    |
| Choose Booking Mode Select how you'd like to book your appointments using the option below, and then hit Next.                                                                                                    |                                                                        |                         | Step 3: Select Booking Mode<br>Choose 'Automatic' if you'd like the system to suggest the<br>shortest possible appointment schedule based on the times<br>you're available to attend. Or if you'd rather choose the times<br>to book with each teacher, choose 'Manual'. Then press <i>Next</i> .<br>We recommend choosing the automatic booking mode when<br>browsing on a mobile phone. |
| Choose Teachers If you don't with to see up tracher before device them before clocking t Ben Mr J Brown Strop Mr J Brown Andrew Mrs 5 Purton Or R Montemas                                                                                                    |                                                                        | ts A Wheeler<br>and 11A | Step 4: Choose Teachers<br>If you chose the automatic booking mode, drag the sliders at<br>the top of the screen to indicate the earliest and latest you can<br>attend.                                                                                                    |
| Continue to Topo Apportunets                                                                                                    | Con Usin C                                                             |                         | Select the teachers you'd like to book appointments with. A green tick indicates they're selected. To de-select, click on their name.                                                                                                    |

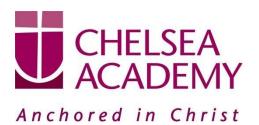

| ne ronowing app         | pointments have been res                                                          | served for two min                                                                           | utes. If you're happy w                                                                                                | ith them, please choose         | Step 5a (Automatic): Book Appointments                                                                                                    |
|-------------------------|-----------------------------------------------------------------------------------|----------------------------------------------------------------------------------------------|----------------------------------------------------------------------------------------------------|---------------------------------|----------------------------------------------------------------------------------------------------|
| he Accept button        | at the bottom.                                                                    |                                                                                              |                                                                                                    |                                 | If you chose the automatic booking mode, you should se                                                                                                    |
|                         | Teacher                                                                           | Student                                                                                      | Subject                                                                                                    | Room                            | provisional appointments which are held for 2 minutes. T                                                                                                    |
| 17:10                   | Mr J Sinclair                                                                     | Ben                                                                                          | English                                                                                                    | E6                              | keep them, choose Accept at the bottom left.                                                                                                    |
| 17:25                   | Mrs D Mumford                                                                     | Ben                                                                                          | Mathematics                                                                                                    | MZ                              |                                                                                                    |
| 17:45<br>Accept Appoint | Dr R Monamara                                                                     | Andrew                                                                                       | French                                                                                                    | L4<br>Cancel Appointments       | If it wasn't possible to book every selected teacher during th times you are able to attend, you can either adjust th teachers you wish to meet with and try again, or switch t manual booking mode (Step 5b).                                                                                                    |
|                         | Mr J Brown<br>SENCO (A2)                                                          |                                                                                              | s B Patel<br>10E (H3)                                                                                                  | Mrs A Wheeler<br>Class 11A (L1) | Step 5b (Manual): Book Appointments                                                                                                    |
|                         | Ben                                                                               |                                                                                              | ndrew                                                                                                    | Ben                             |                                                                                                    |
| 16:30                   |                                                                                   |                                                                                              | <ul><li>✓</li></ul>                                                                                                    |                                 | Click any of the green cells to make an appointment. Blu<br>cells signify where you already have an appointment. Gre<br>cells are unavailable.                                                                                                    |
| 16:40                   |                                                                                   |                                                                                              |                                                                                                    |                                 | To the second second state of the second state of the second state |
| 16:50                   |                                                                                   |                                                                                              |                                                                                                    | +                               | To change an appointment, delete the original by hoverin                                                                                                    |
| 17:00                   | -+-                                                                               |                                                                                              |                                                                                                    | +                               | over the blue box and clicking <i>Delete</i> . Then choose a alternate time.                                                                                                    |
| Confirm ap              | pointment<br>ppointment with I<br>ssage for Mrs D M<br>o discuss Ben's he         | Mumford:                                                                                     | ord at 15:10.                                                                                                    | ×                               | After clicking on a green cell to make an appointment,<br>pop-up box appears where you can optionally leave<br>message for the teacher to say what you'd like to discuss of<br>raise anything beforehand.<br>Once you're finished booking all appointments, at the top of<br>the page in the alert box, press <i>click here</i> to finish the bookin<br>process.                                                                                                    |
| Save                    |                                                                                   |                                                                                              |                                                                                                    |                                 |                                                                                                    |
| Save                    | 2<br>Ver 11<br>Tem<br>Tem<br>Tem<br>Tem<br>Tem<br>Tem<br>Tem<br>Tem<br>Tem<br>Tem |                                                                                              | The<br>I . Phase wher he school was the<br>school yokes. Testing to academic in the                                    |                                 | Step 6: Finished                                                                                                    |
| •                       | Prior 21<br>Transmission<br>Prior and<br>Signa 5.6<br>1566                        |                                                                                              | 1. Passi etter för könd oc til med a                                                                                   | march and block for             |                                                                                                    |
| •                       | Ver 11<br>Ver 10<br>Regional de la constante<br>Ser testa                         | to bian had along the assering a<br>Tayathat                                                 | 1 Press ene for all of up to the set of<br>a bing plane Parkey is available in the<br>Daskert Salgert                  | march and block for             | You're now on the My Bookings page and all your booking                                                                                                    |
| •                       | Prima 20<br>Britania<br>Britania<br>1988<br>1988                                  | fe blan haf afwer fer source o<br>Tagathar<br>Mr / Broom<br>Mr / Broom                       | 1 Please error frei situel au tra voel a<br>s situes pleas Parlary a availaite a file<br>Bauleret Solgert<br>Ban Obici | march and block for             | You're now on the <i>My Bookings</i> page and all your booking are below. An email confirmation has been sent and you ca                                                                                                    |
| •                       | Vac 11<br>1<br>© Tr<br>Tage serie<br>100<br>100<br>100<br>100<br>100              | fe blad fall aller fer sooring o<br>Tagethet<br>Mr. / Broder<br>Mr. / Broder<br>Mr. / Broder | 1 Please error frei situel au tra voel a<br>s situes pleas Parlary a availaite a file<br>Bauleret Solgert<br>Ban Obici | march and block for             |                                                                                                    |

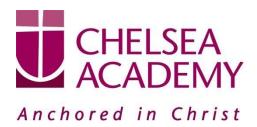